Z8818 Aplikovaná geoinformatika; Lukáš Herman

# Úvod

### Podmínky získání zápočtu

- Účast na cvičení možná je 1 neomluvená absence, případné další řádně omluveno přes studijní oddělení
- Vypracování zadaných cvičení (3)

### Zkouška

- Praktická (důležitější) část zpracování zadaných úkolů na PC
- **□** Teoretická část ústní/test
- $\Box$  Celková známka = cvičení + praktická část + teoretická část

### Webové služby

- webovou službou se rozumí síťově přístupné rozhraní k funkcionalitě aplikace, které je vytvořeno pomocí standardizovaných internetových technologií
- □ CSW, WMS, WFS, WCS, WPS
- □ <http://inspire-geoportal.ec.europa.eu/>
- □ <u><http://geoportal.gov.cz/></u>
- □ <u><http://geoportal.cuzk.cz/></u>

# CSW (Catalog Service for the Web)

- D Veřejná vyhledávací (katalogová) služba pro vyhledání metadat o sériích datových sad, datových sadách a službách.
- Umožňuje uživatelům on-line přístup k průběžně aktualizovaným metadatovým záznamům. Služba umožňuje získat metadata vyhledávací služby, vyhledat metadata.
- Služba umožňuje klientům vyhledat a získat aktuální informace o produktech a vyhledávat v záznamech podle dotazovatelných položek.

## CSW (Catalog Service for the Web)

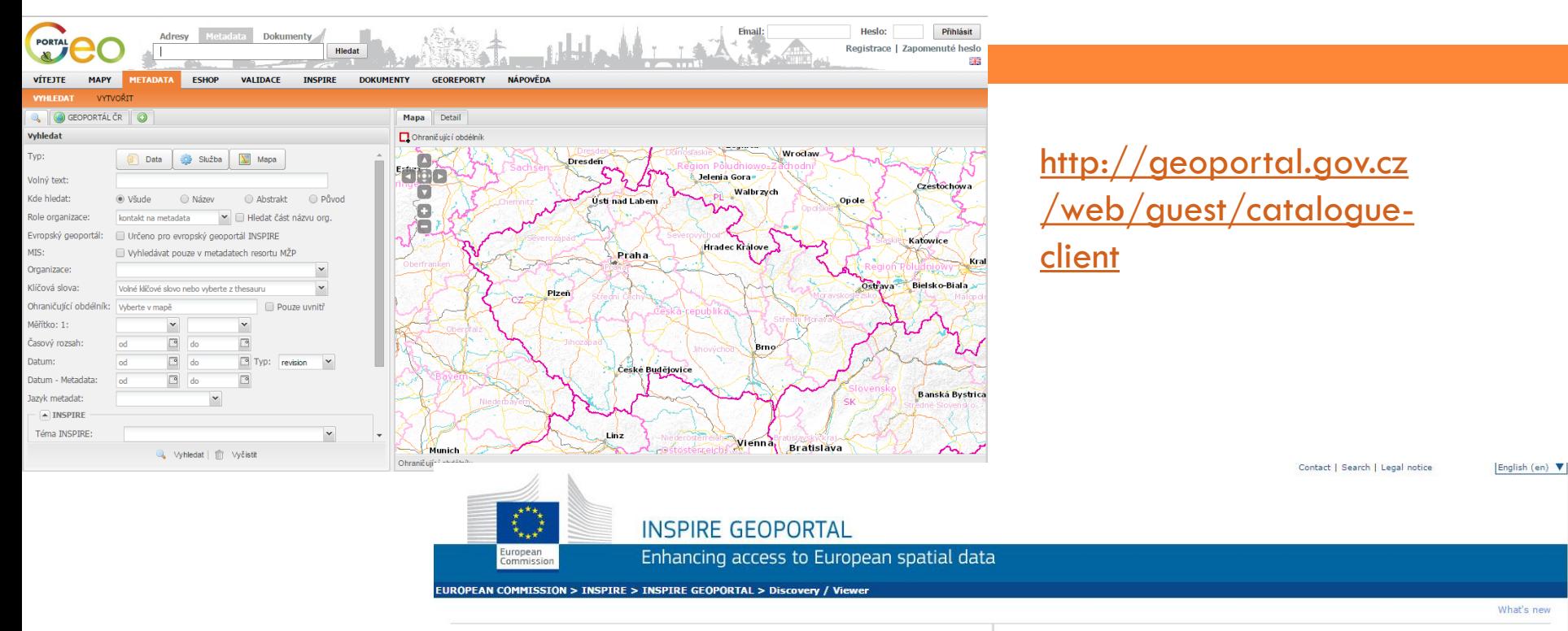

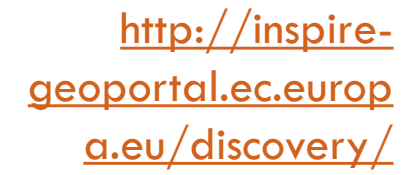

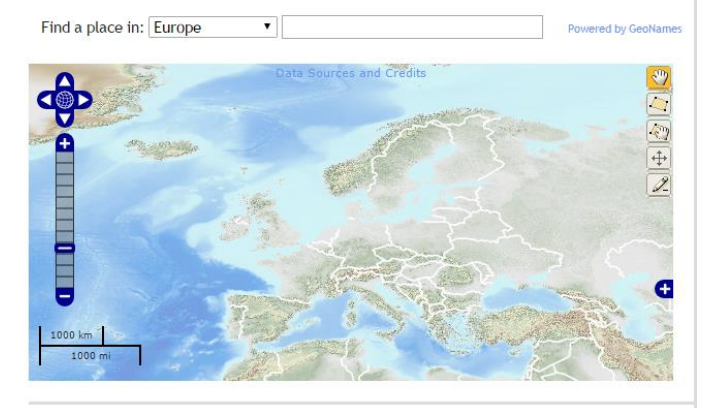

Active Layers: 0

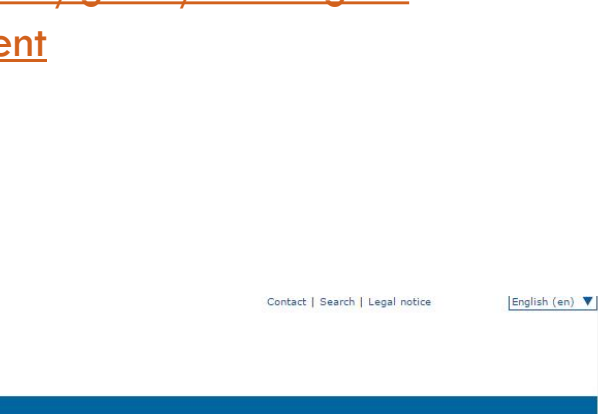

## WMS (Web Map Service)

- Mapová služba WMS je standardní protokol pro poskytování geografických dat přes internet vyvinutý a poprvé zveřejněný společností Open Geospatial Consortium v roce 1999.
- Standard definuje mapu jako obraz geografické informace v rastrovém formátu vhodném k zobrazení na obrazovce počítače.
- □ Uživatel komunikuje s mapovým serverem prostřednictvím třech základních dotazů:
	- **GetMap** (zpřístupnění mapy),
	- **GetCapabilities** (vlastnosti geografických dat),
	- **GetFeatureInfo** (atributy daného objektu na mapě).

## WMS - Národní geoportál INSPIRE

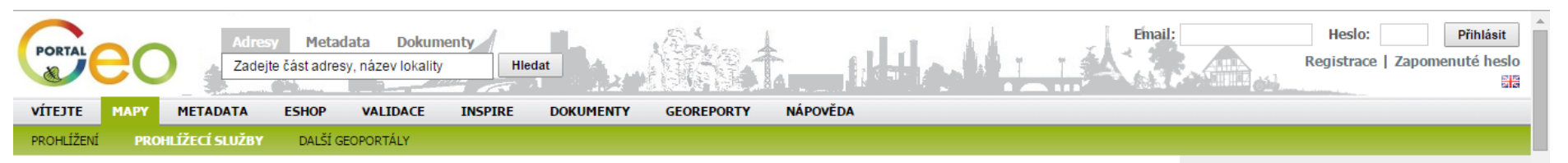

#### Použití mapových služeb externími aplikacemi

Mapy zobrazované na Národním geoportálu INSPIRE jsou dostupné také formou mapových služeb, které je možno využít v tzv. tlustých klientech (softwarových aplikacích) pro další práci s daty. Mapové služby jsou nabízeny jako standardní WMS, dlaždicované i jako WMTS, a jsou dostupné i prostřednictvím SOAP služby Esri ArcGIS Serveru. Všechny typy služeb mají shodné názvy a zobrazují stejně vizualizovaná data.

Zvýrazněné služby, v seznamu uvedeném ve sloupci napravo, obsahují předpřipravené dlaždice pro zvýšení výkonu mapové služby. Platí to jak pro WMS, tak pro ArcGIS Server SOAP rozhraní

- . WMS Pokud do GetMap požadavku v S-JTSK (EPSG:102067 nebo EPSG:5514) zahrnete všechny služby v pořadí stejném, jak jsou uvedeny v capabilities dokumentu WMS služby, použije mapový server pro svoji odpověď dlaždice, čímž docílíte nejrychlejší možné odezvy na svůj požadavek. Pokud pošlete požadavek jen na některé z vrstev nebo v jiném souřadnicovém systému, popř. jiném pořadí vrstev, odpověď bude připravena dynamicky ze zdrojových dat, což bude mít negativní dopad na rychlost odezvy.
- · WMTS Dlaždicované mapové služby jsou přístupné i prostřednictvím standardu WMTS a souřadnicovém systém S-JTSK.
- . ArcGIS Server Prohlížite-li si v S-JTSK v ArcMapu SOAP službu ArcGIS Serveru, která má vytvořeny dlaždice, nemáte možnost ovládat zapínání a vypínání zobrazování jednotlivých vrstev, služba se zobrazuje přesně tak, jak jsou vytvořeny dlaždice. V případě, že potřebujete použít jiný souřadnicový systém anebo máte zájem jen o některé vrstvy ze služby, musíte použít WMS verzi stejně pojmenované služby.

#### **WMS služby**

Mapové služby Národního geoportálu INSPIRE podporují standard WMS ve verzi 1.1.1. a 1.3.0.

Formát URL pro připojení WMS služeb je http://geoportal.gov.cz/ArcGIS/services/<adresar>/<nazev\_sluzby>/MapServer/WMSServer

Všechny WMS služby podporují následující souřadnicové systémy:

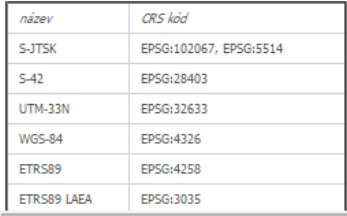

#### Seznam služeb

#### Služby uvedené v seznamu jsou určeny výhradn nekomerčnímu užití. Pro komerční využití kontal primárního poskytovatele.

dlaždicové služby jsou uvedeny tučně

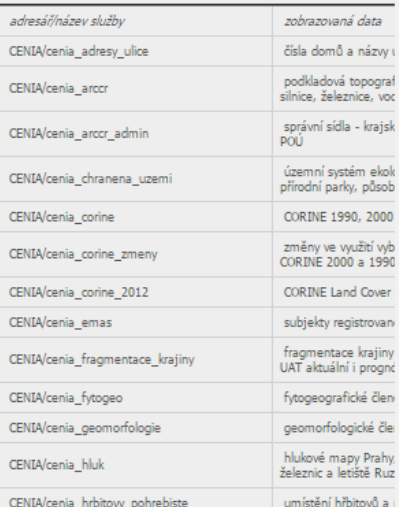

# WMS - ČÚZK

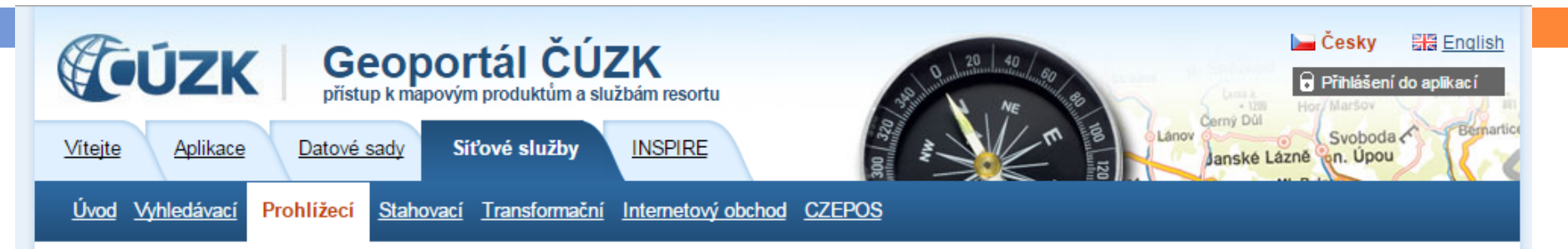

Nyní jste zde: Síťové služby / Prohlížecí / Prohlížecí služby - WMS

#### Prohlížecí služby - WMS - úvod:

Prohlížecí WMS služby jsou publikovány dle standardu OGC WMS 1.3.0. Zároveň splňují technické předpisy pro INSPIRE prohlížecí služby. WMS poskytují data v různých souřadnicových systémech. Jejich výčet je uveden ve vlastnostech (GetCapabilities) služeb.Služba umožňuje i dotazy na atributy objektů v mapě (getFeatureInfo).

#### WMS jsou poskytovány zdarma a bez registrace pro všechny typy uživatelských aplikací.

Příklady aplikací pro využití služeb jsou uvedeny zde. Podmínky užití, které jsou též nedílnou součástí metadat každé služby, jsou uvedeny zde. Na Geoportálu ČÚZK jsou tyto služby přístupné prostřednictvím mapového okna na úvodní stránce sekce Aplikace a také v aplikaci Geoprohlížeč.

#### Seznam WMS služeb:

Pro otevření následujících WMS služeb stačí zkopírovat níže uvedené adresy (zvýrazněné tučně) do políčka URL ve WMS klientu.

· WMS - Katastrální mapy http://services.cuzk.cz/wms/wms.asp

· WMS - Územní jednotky http://services.cuzk.cz/wms/local-ux-wms.asp?  $\rightarrow$  WMS - Katastrální mapy

 $\rightarrow$  WMS - Územní jednotky

 $\rightarrow$  WMS - SM5V

 $\rightarrow$  WMS - SM5

 $\rightarrow$  WMS - ZABAGED®

 $\rightarrow$  WMS - ZM10

 $\rightarrow$  WMS - ZM25

 $\rightarrow$  WMS - ZM50

 $\rightarrow$  WMS - ZM200

 $\rightarrow$  WMS - Data200

 $\rightarrow$  WMS - Správní hranice

 $\rightarrow$  WMS - Ortofoto

 $\rightarrow$  WMS - Archivní ortofoto

## WMS - AOPK

8

#### « Hlavní menu Mapy **In MAPOVÉ SERVERY** FI TEMATICKÉ ÚLOHY **FI KATALOG MS**  $\Box$  IMS služby □ WMS služby **In WFS služby**

### Portál Informačního systému ochrany přírody

>Hlavní menu >Mapy

#### **WMS služby**

#### **WMS (Web Map Service)**

Mapová služba WMS je standardní protokol pro poskytování geografických dat přes internet vyvinutý a poprvé zveřejněný společností Open Geospatial Consortium v roce 1999. Standard definuje mapu jako obraz geografické informace v rastrovém formátu vhodném k zobrazení na obrazovce počítače. Uživatel komunikuje s mapovým serverem prostřednictvím třech základních dotazů – GetMap (zpřístupnění mapy).GetCapabilities (vlastnosti geografických dat) a GetFeaturelnfo (atributy daného objektu na mapě), (zdroj: OGC,  $2014$ ).

Podporovány isou všechny funkce definované standardem WMS ve verzi 1.3.0. Vrstvy lze zobrazovat ve 2 souřadnicových systémech -GCS\_WGS\_1984 (EPSG:4326) a S-JTSK\_Krovak\_East\_North (EPSG:102067). Definice podoby mapové služby se děje na straně poskytovatele služby. Uživatel má možnost pouze volit, které vrstvy se budou v mapovém okně prohlížeče zobrazovat. Bližší informace k WMS službám lze nalézt např. na stránce http://geo3.fsv.cvut.cz/wms/

#### AOPK ČR poskytuje tyto WMS služby:

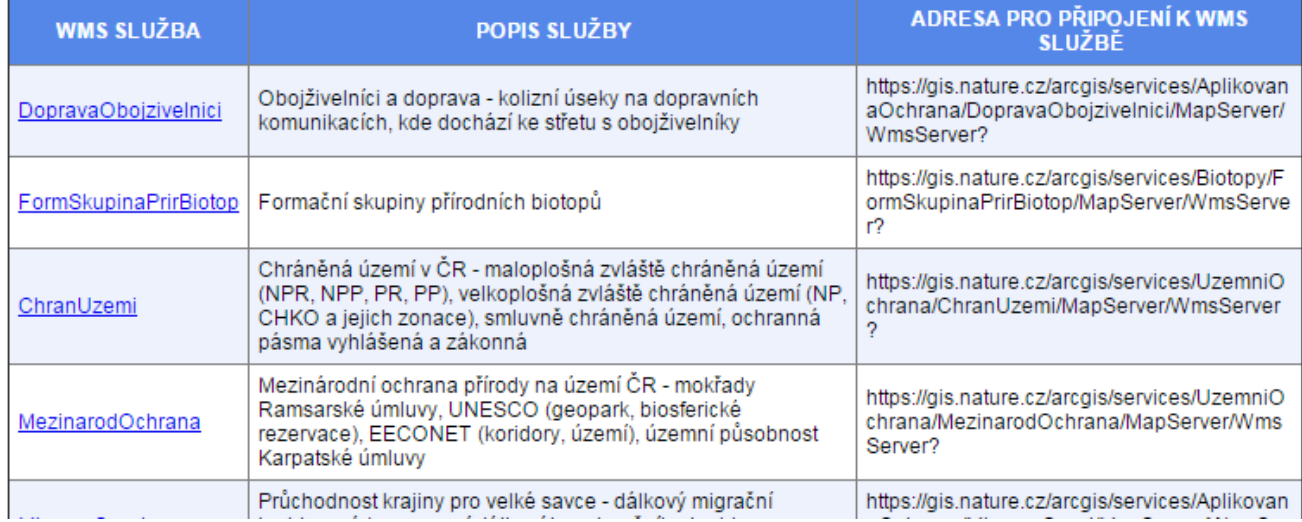

# WMS - ČGS

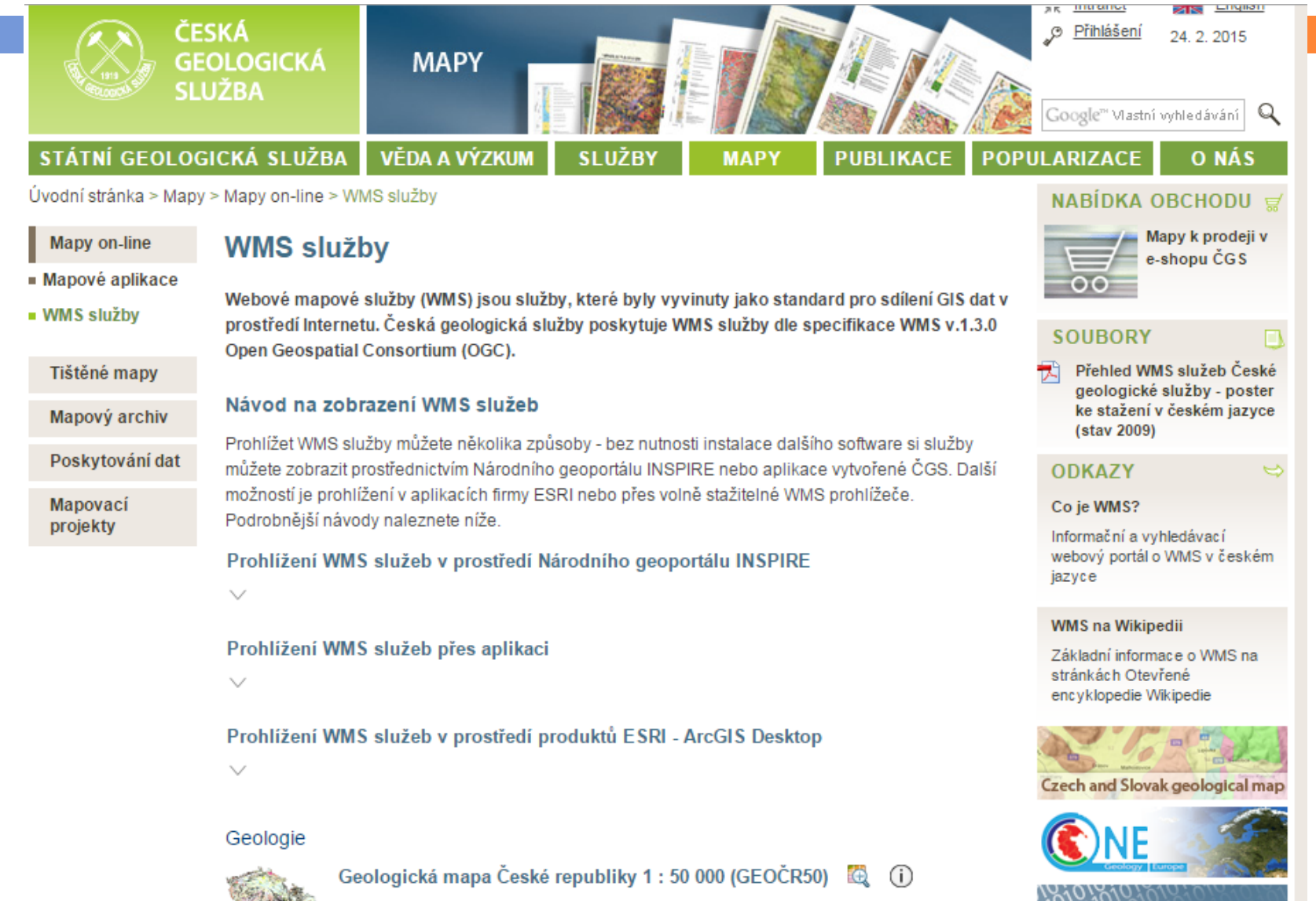

http://many.geology.cz/arcgis/senvices/Geologie/geocr50/ManSenver/MmsSenve

### WMS v ArcGISu I.

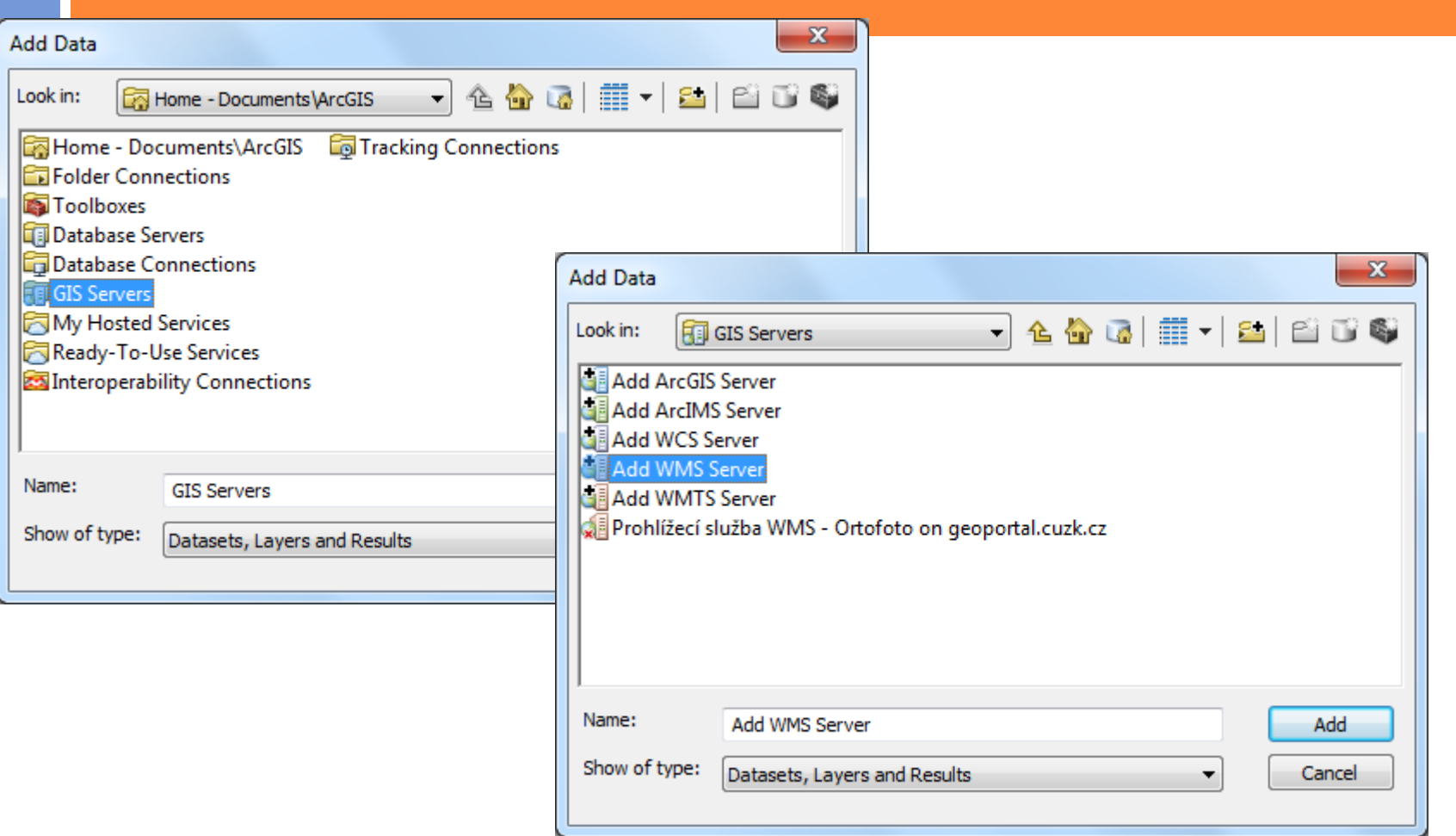

### WMS v ArcGISu II.

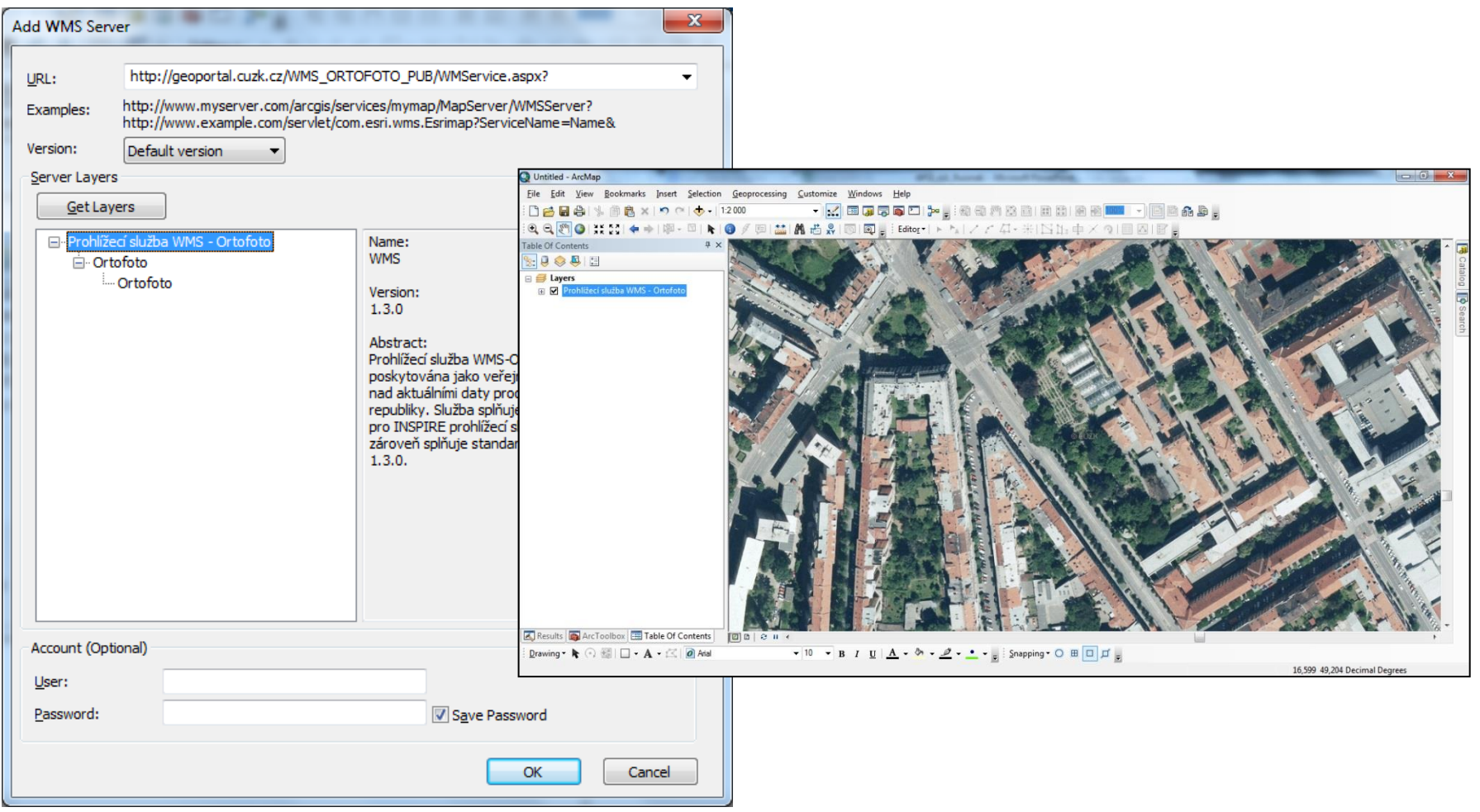

WMS v QGISu I.

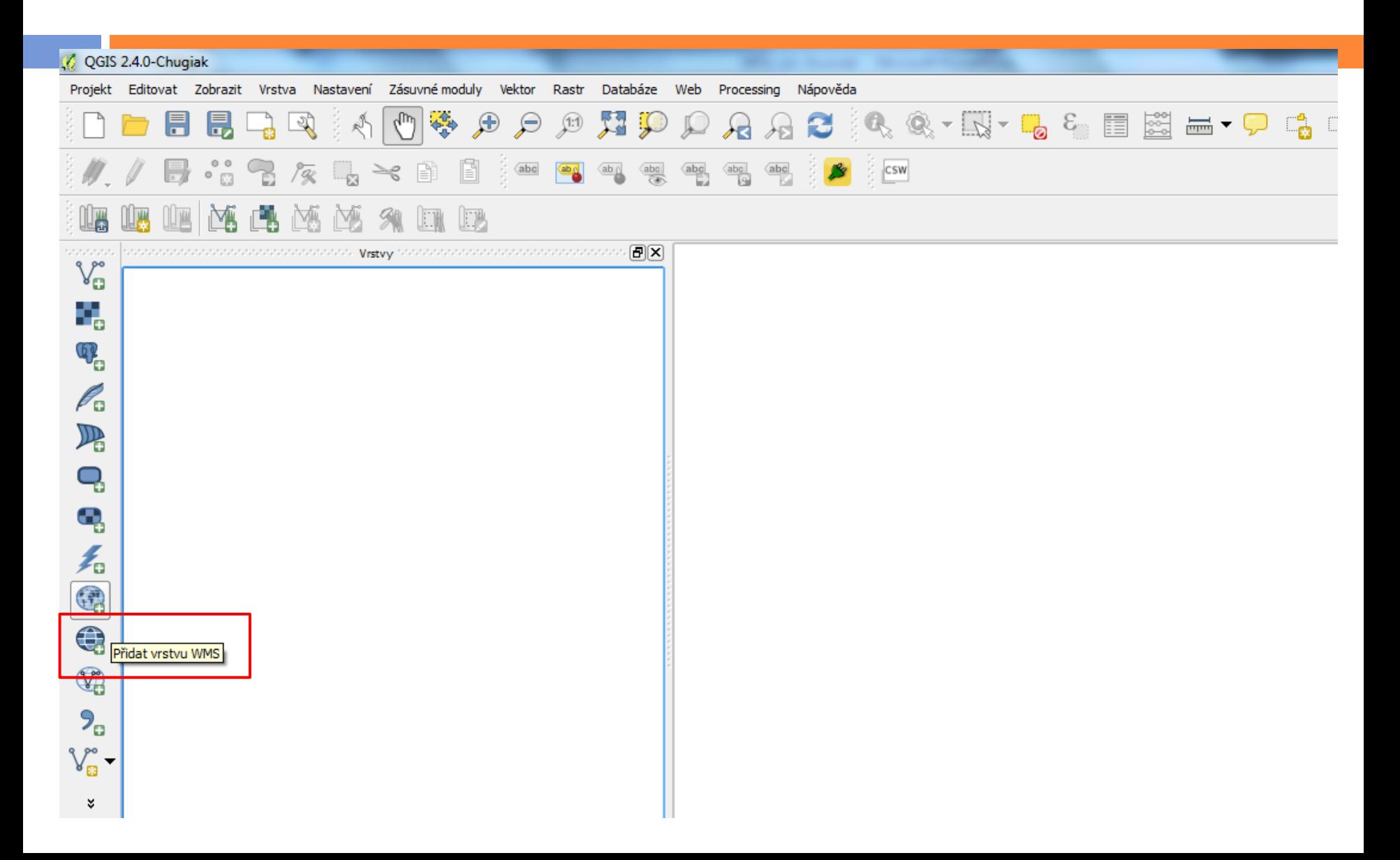

# WMS v QGISu II.

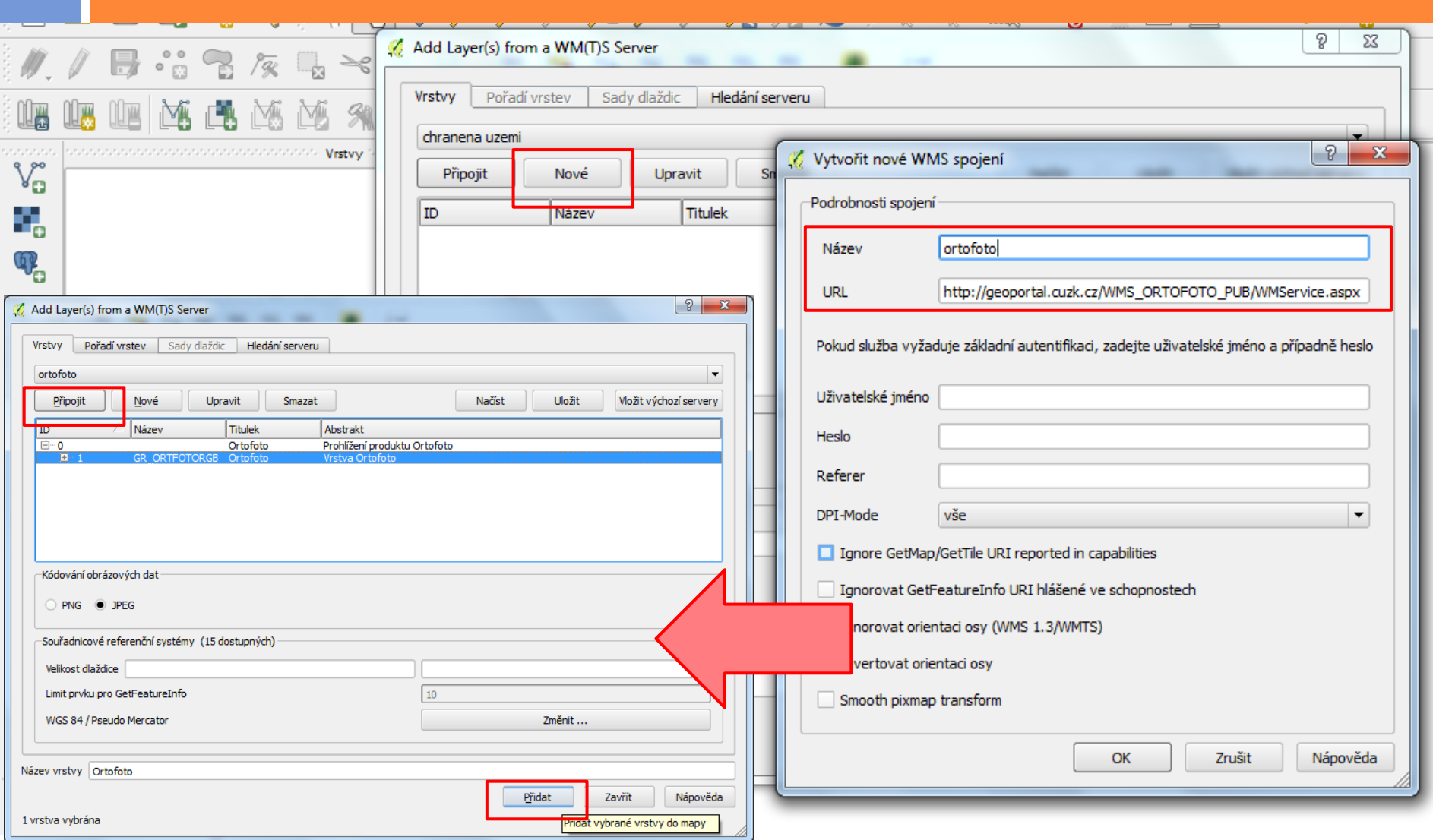

### WMS v QGISu III.

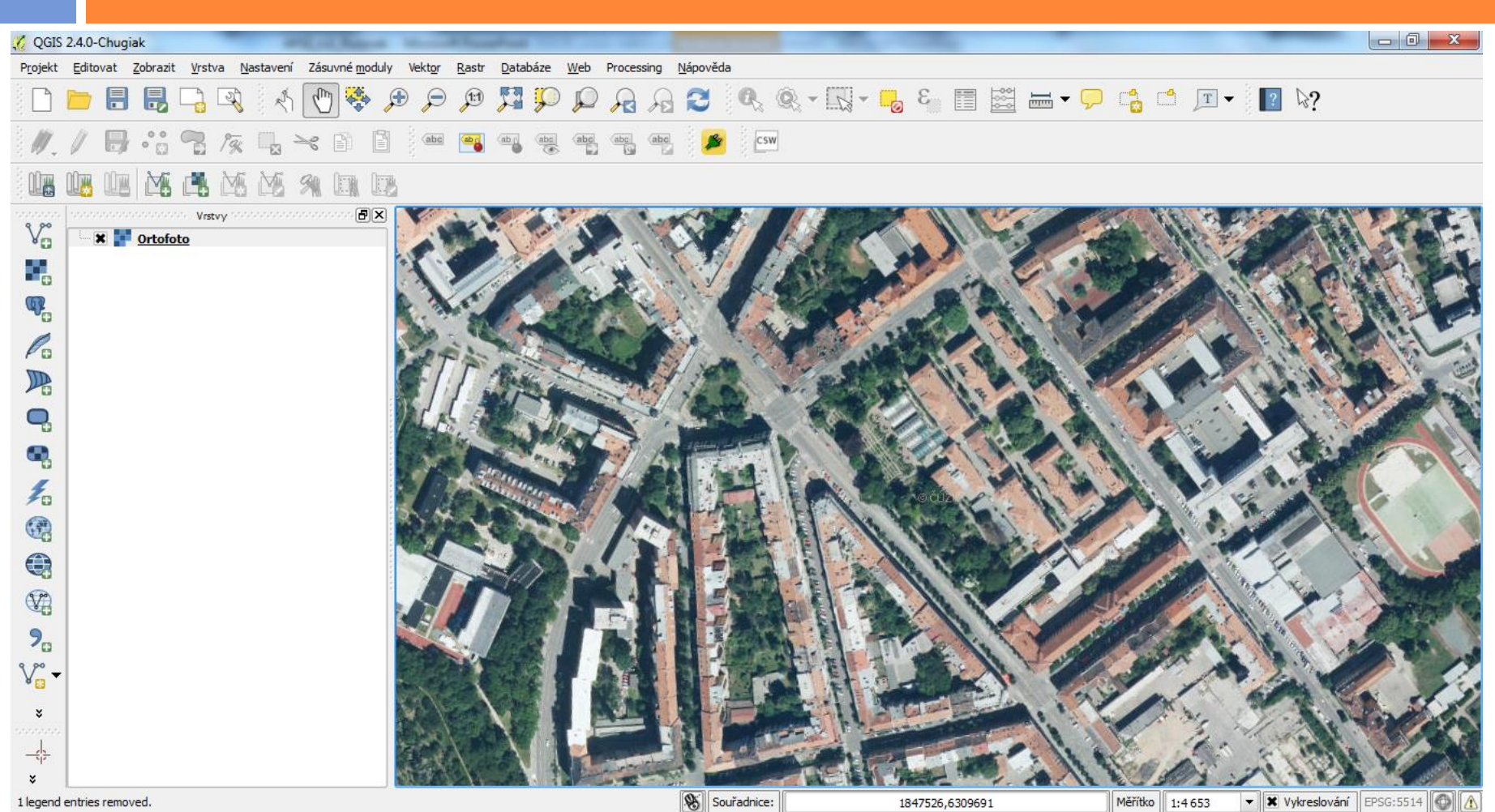

# WFS (Web Feature Service)

#### On-line služba stahování dat

- Na rozdíl od služby WMS, která navrací data v rastrovém formátu, poskytuje WFS služba přístup k vektorovým geografickým datům ve formátu GML (Geography Markup Language).
- □ S daty lze nakládat jako s plnohodnotnou mapovou vrstvou.

http://geoportal.cuzk.cz/(S(krt2bzntwfdb2mahj0gku54a))/Default.aspx?lng=CZ&mode =TextMeta&text=sit.stah.uvod&side=sit.stah&head\_tab=sekce-03-gp&menu=33

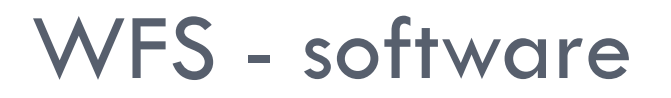

### **Přímé stažení dat nebo připojení k datům**

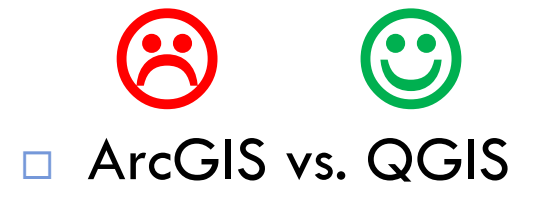

□ Různé verze služby WFS (1.1, 2.0 ....)

# WFS - ČÚZK

#### Directory listing [/gml/inspire/CP/epsg-5514/]

### Vybraná témata (např. parcely) lze ve formátu GML **stáhnout** z webu ČÚZK.

Zeměpi

souřad

 $\rightarrow$  Zeměpi

 $\rightarrow$  Územní

 $\rightarrow$  Adresy

**↓** Parcely

**Parcely** 

· Data

 $\theta$  inform

· detailn

· Podrot - Stahova

" detailn

" Podrot • Prohlíže

> prohlížet data Stáhnout předpřiprave Aktuální verze datov

Podrobné informace (PDF)

#### **FallCiv**

Definice: Katastrální parcely včetně dvojí geometrie (definiční bod a polygon), katastrální území včetně dvojí geometrie (definiční bod a polvgon) a hranice katastrálních parcel od troimezí do troimezí.

Prostorové informace jsou poskytovány prostřednictvím těchto typu prostorových objektu: Katastrální parcela (CadastralParcel), Katastrální území (CadastralZoning) a Hranice parcel (CadastralBoundary).

#### INSPIRE harmonizovaná série datových sad

Data odpovídají směrnici INSPIRE pro téma katastrální parcely (CP). Vychází z katastrální mapy, která je závazným státním mapovým dílem velkého měřítka, obsahuje body polohového bodového pole, polohopis a popis a může mít formu digitální mapy, analogové mapy nebo digitalizované mapy. Data publikovaná v rámci INSPIRE obsahují pouze katastrální území (pro celou Českou Republiku) a parcely a jejich hranice z území, kde je digitální mapa (k 22. 02. 2016 je to 81,94% území České republiky, t.j. 64 623,32km2). Více katastrální zákon 256/2013 Sb., katastrální vyhláška č.357/2013 Sb. v platném znění a INSPIRE Data Specification on Cadastral Parcels v 3.0.1.

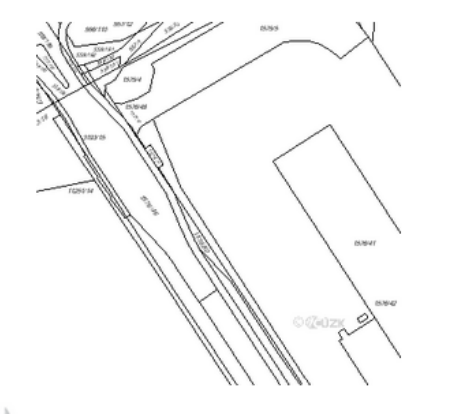

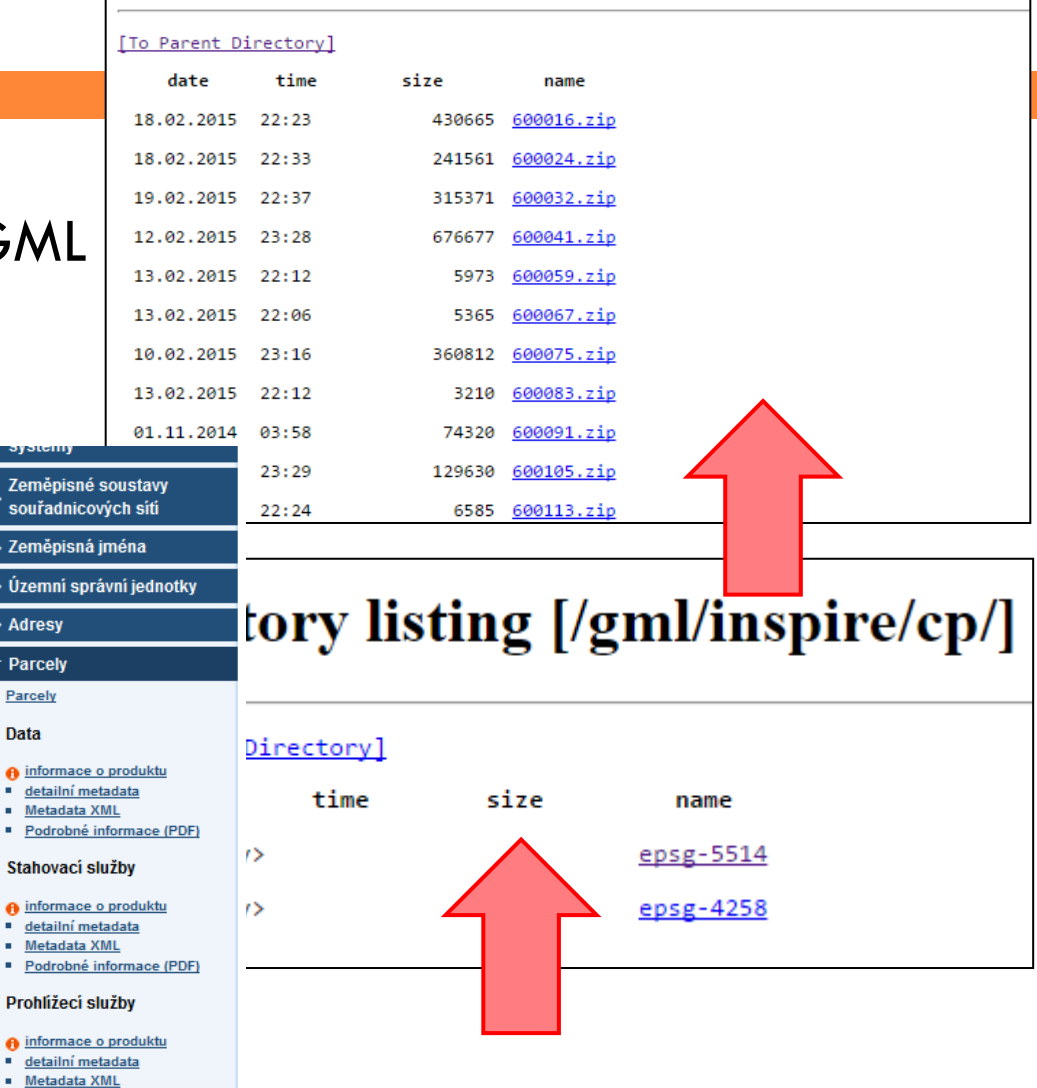

http://services.cuzk.cz/gml/inspire/cp/

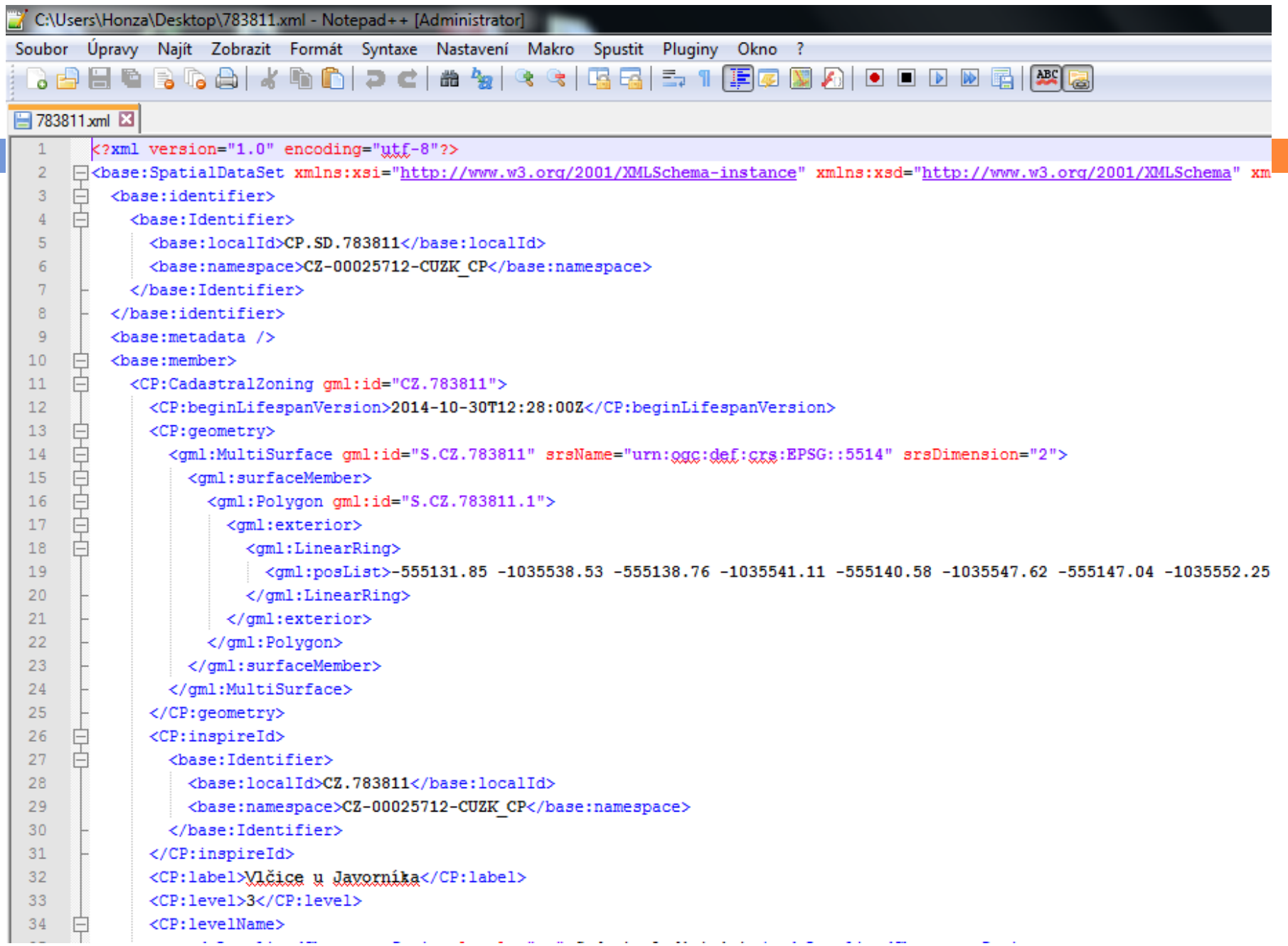

# Otevření stažených dat v QGISu

□ V QGISu se GML nahraje stejně jako jiné vektorové vrstvy (např. SHP).

□ Pro pozdější snazší manipulaci lze vrstvy do SHP vyexportovat.

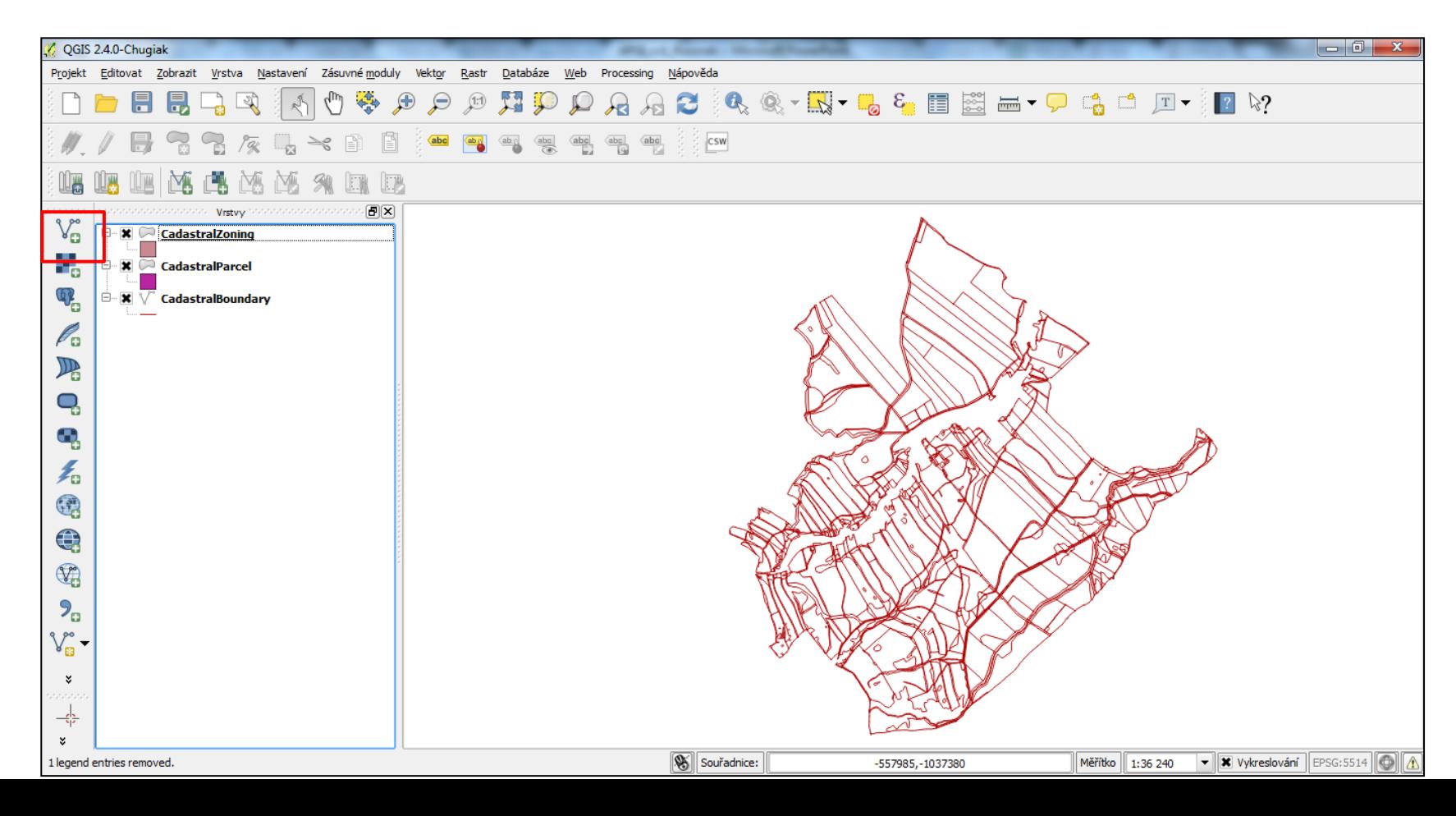

# Připojení k WFS v QGISu

- □ Pro připojení WFS verze 2.0 je nutné naistalovat plug-in
	- **u** WFS verze 2.0 jsou např. služby poskytované ČUZK
	- Postup je uveden zde: <http://services.cuzk.cz/doc/manual-wfs20-qgis.pdf>
- □ WFS verze 1.0 lze načítat přímo do QGISu
	- **u** WFS verze 1.0 jsou poskytovány např. AOPK: http://portal.nature.cz/publik\_syst/ctihtmlpage.php?what=6142

# Připojení k WFS v QGISu

Pokud není možnost ke stažení GML (např. AOPK)

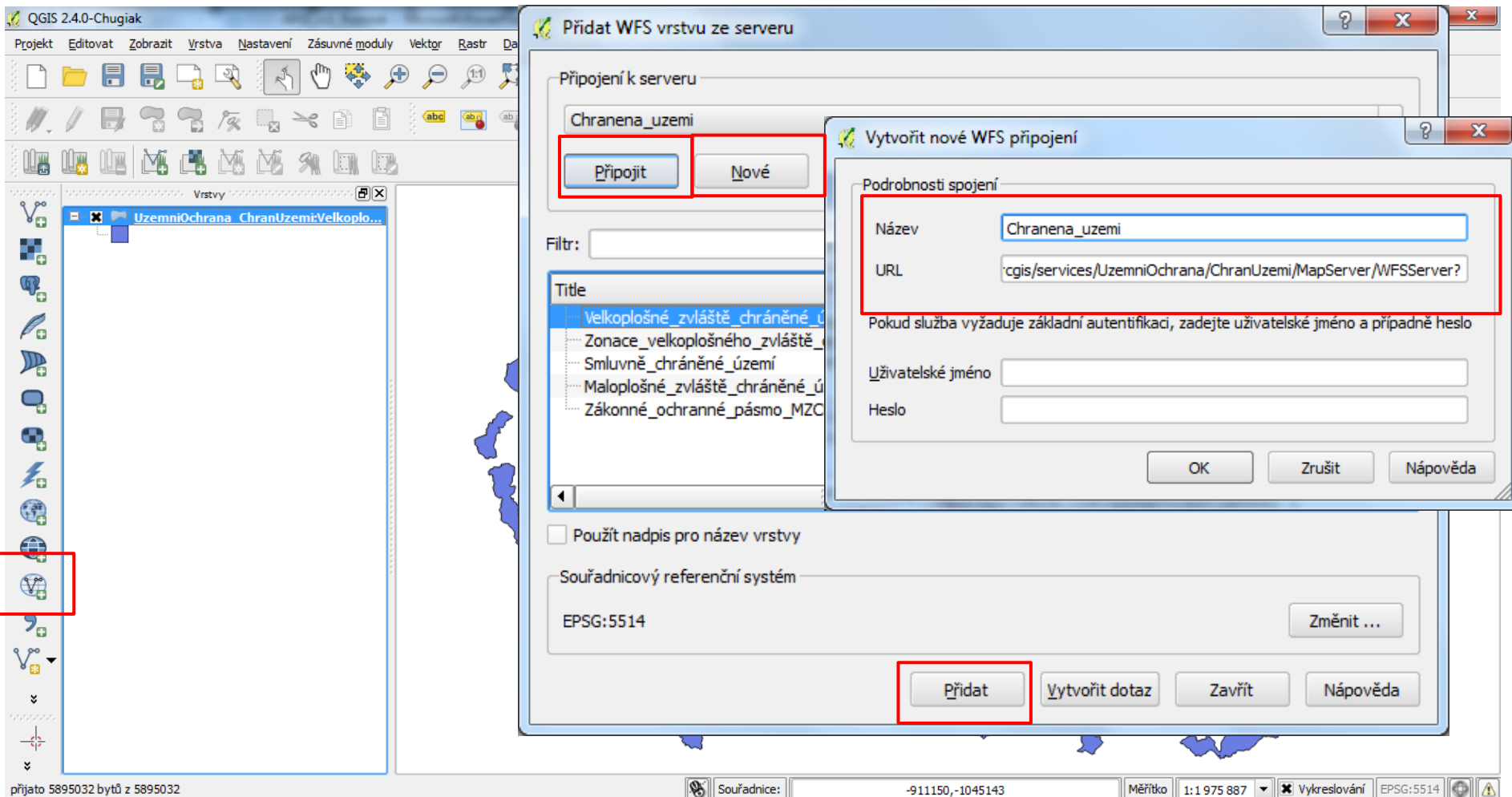

# WFS v ArcGISu

- □ Nutnost mít extenzi Data Interoperability (není přímo v ArcGIS Desktop)
- □ Je součástí ArcGIS MUNI licence (inet.muni.cz), ale při instalaci je nutné ručně zakliknout.
- Lze doinstalovat samostatně dodatečně.

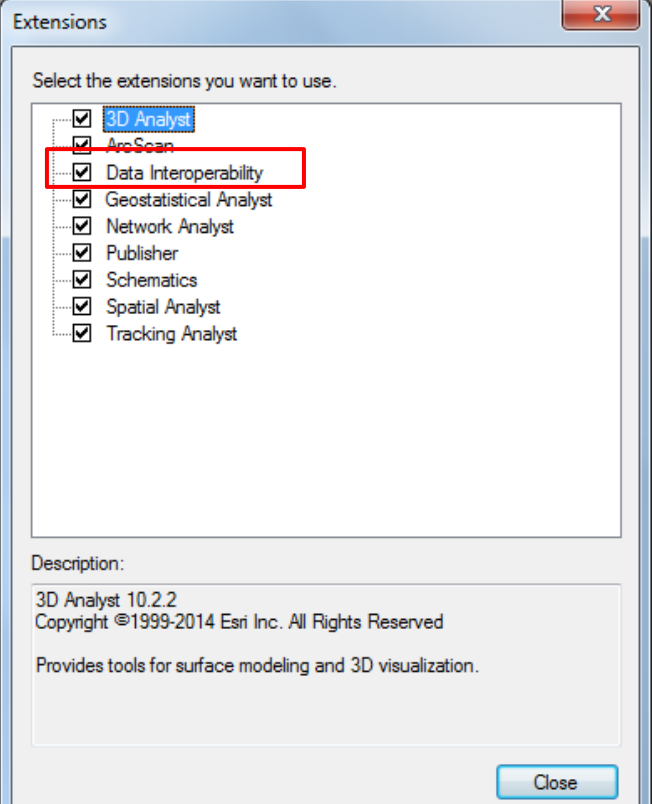

### Otevření stažených dat z WFS v ArcGISu I.

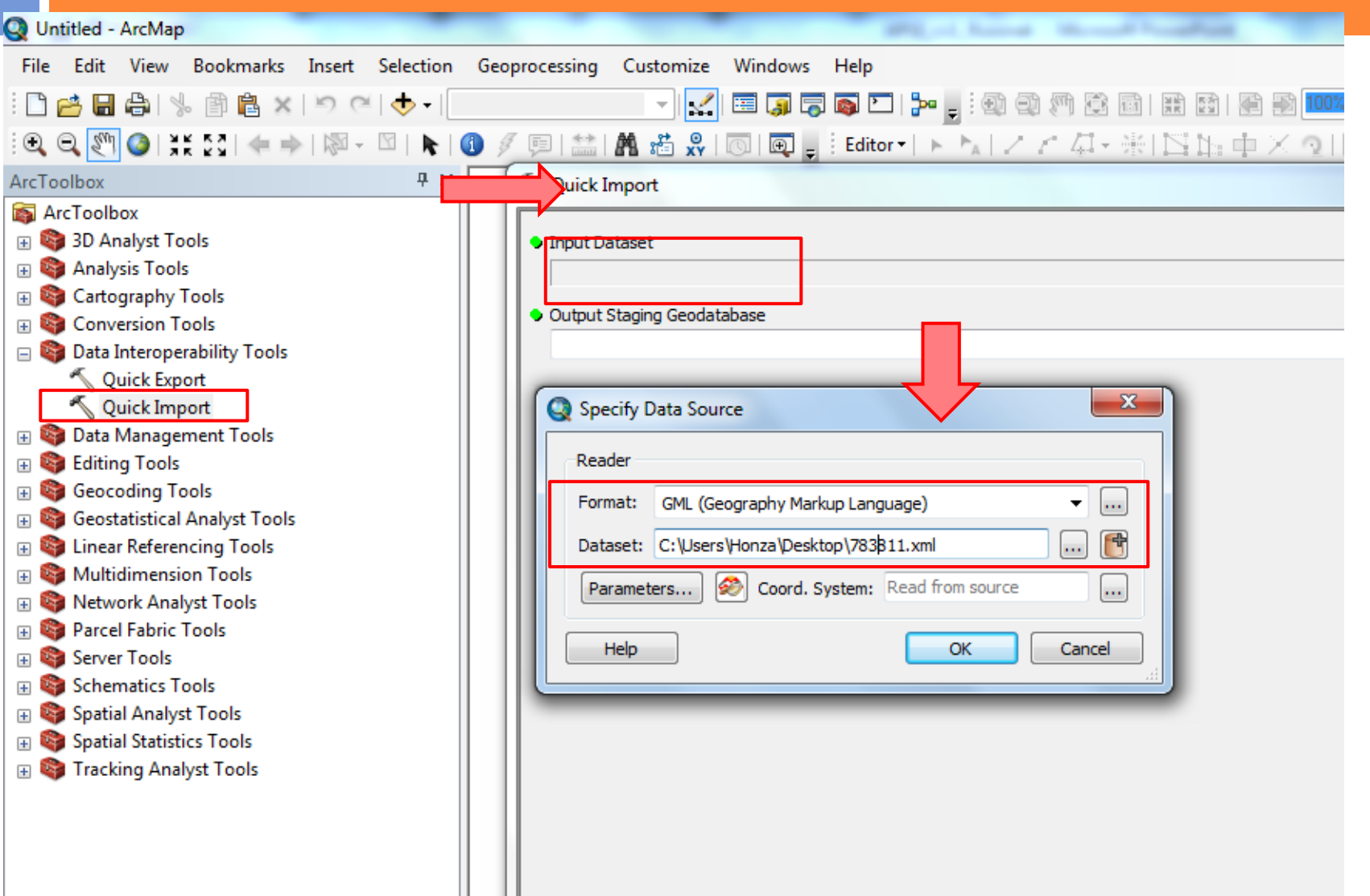

## Otevření stažených dat z WFS v ArcGISu I.

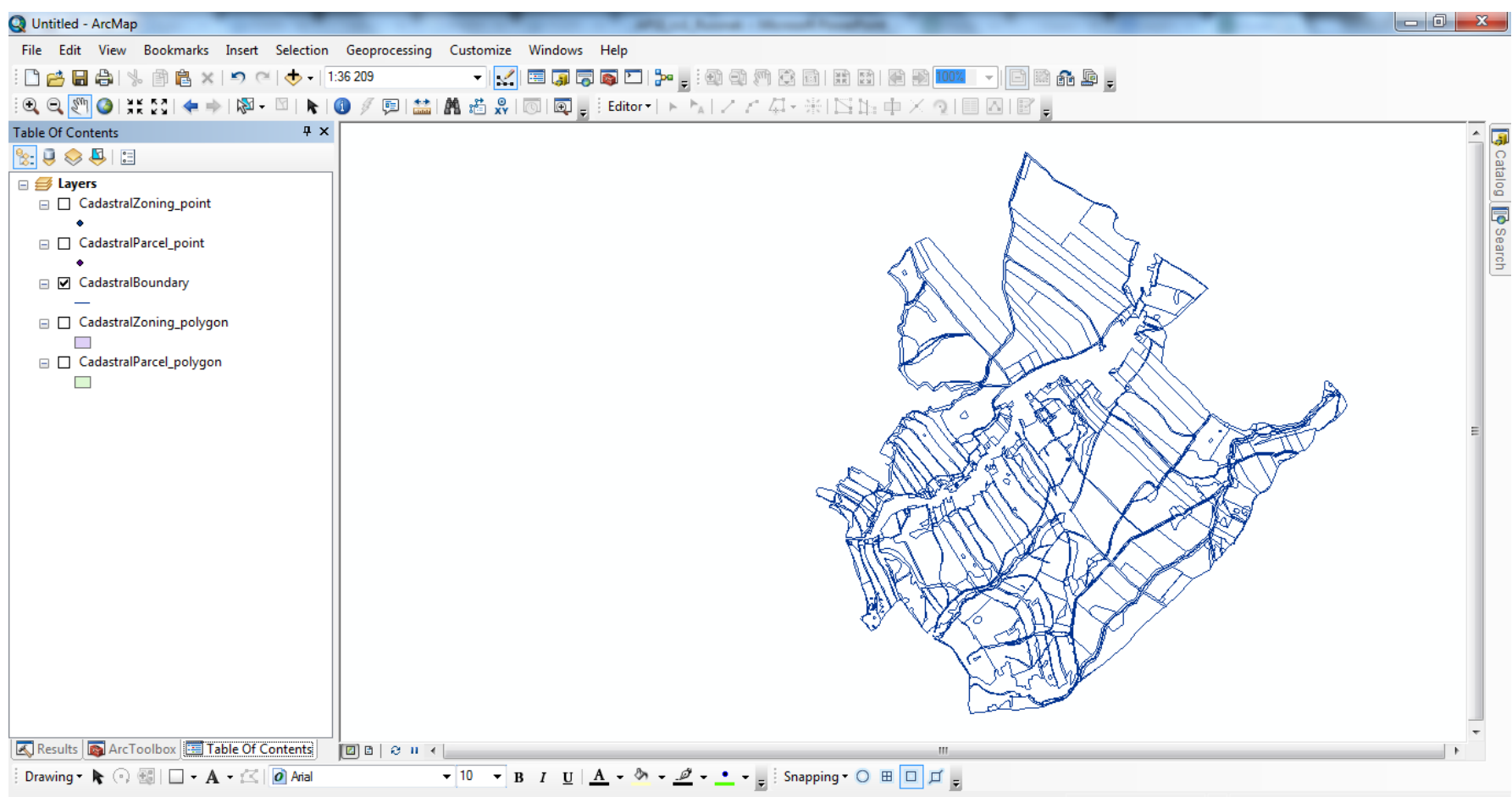

-559129.258 -1038606.447 Meters

## Připojení k WFS v ArcGISu I.

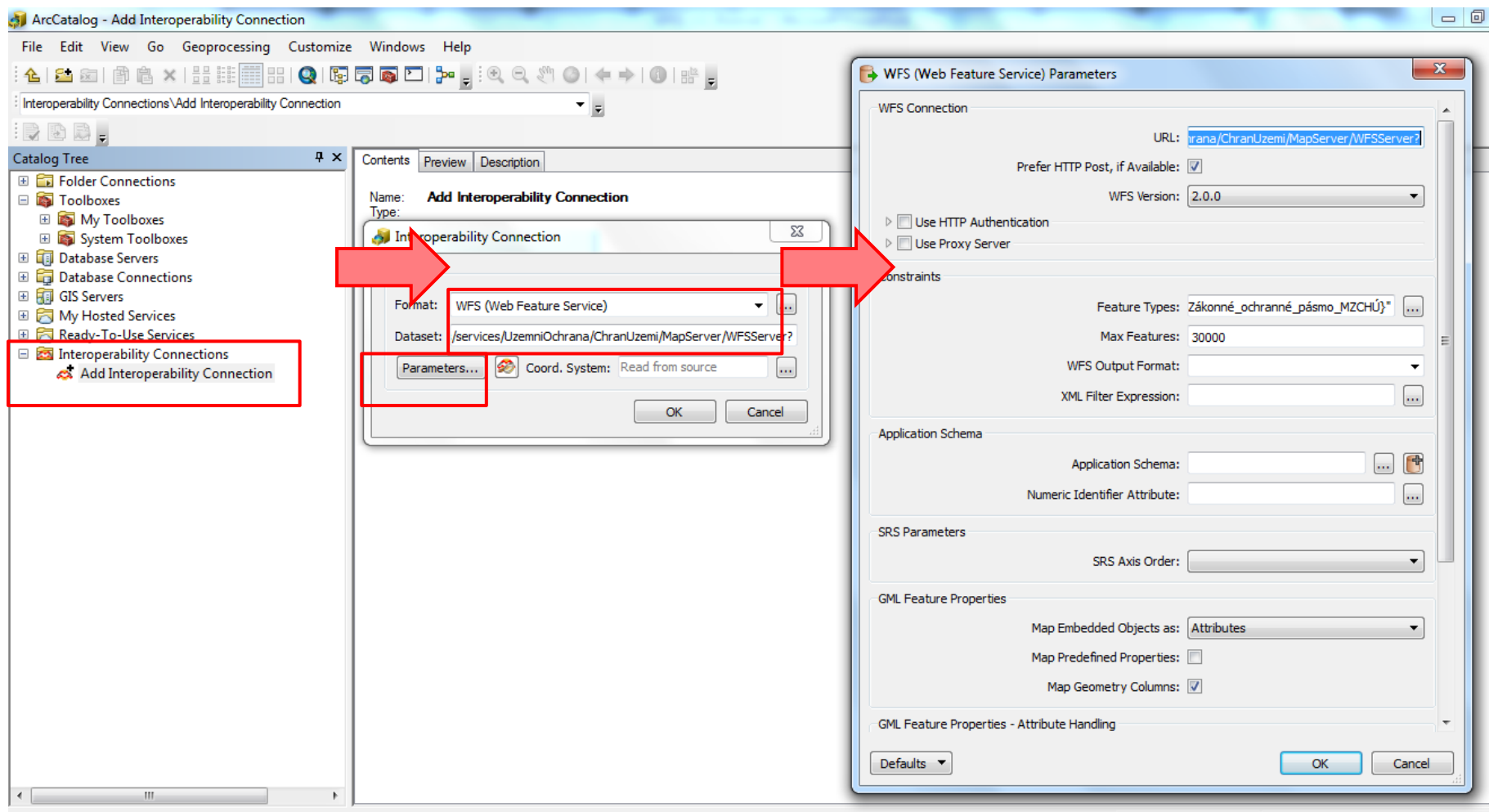

Enable the Data Interoperability extension for more data format support

## Připojení k WFS v ArcGISu II.

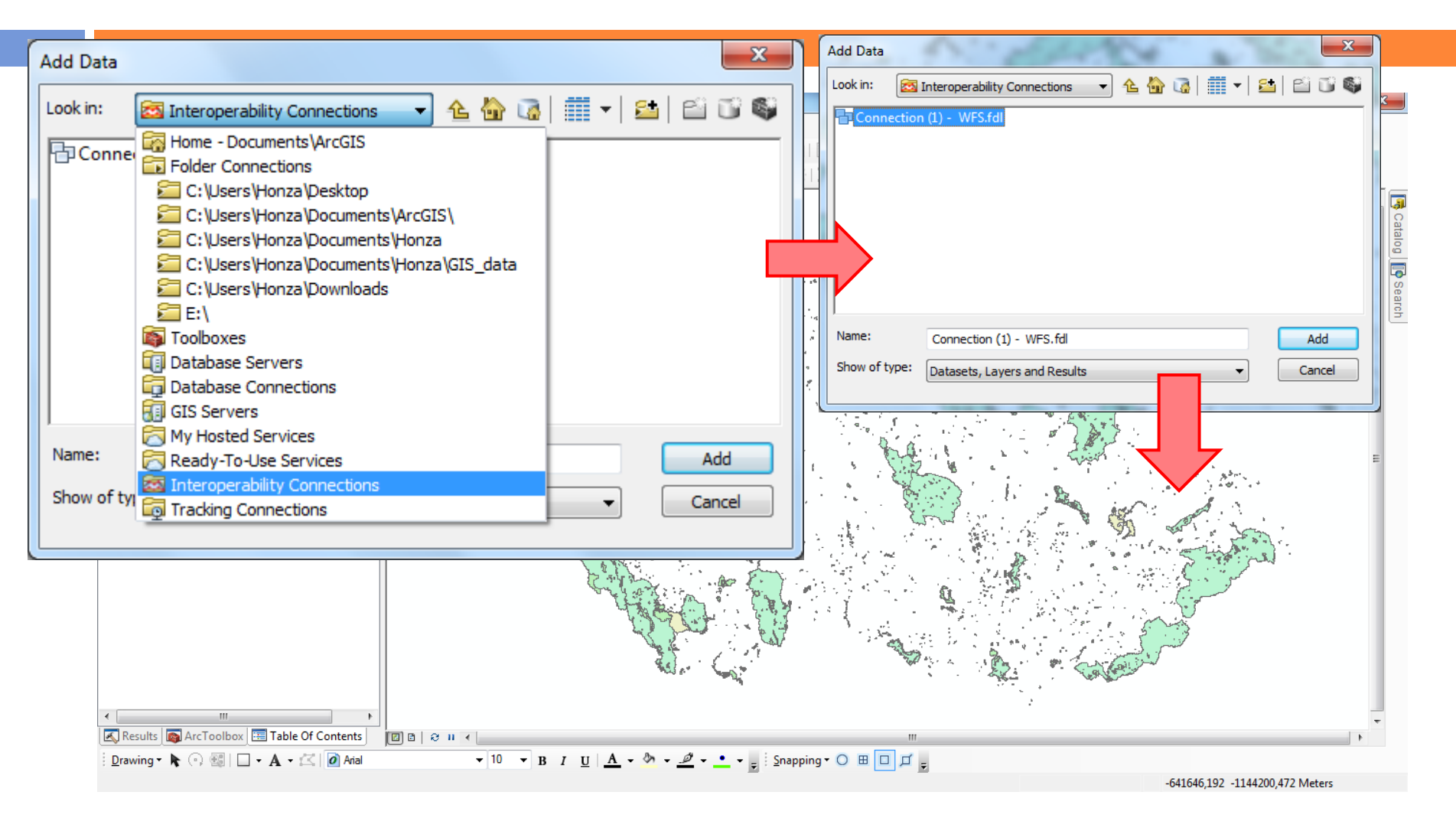